## **How to Set Up an Account in AUXDATA II**

General Info:

- Save this link <https://uscg.experience.crmforce.mil/auxcommunity/s> to your Bookmarks or Favorites, whichever works for your system. This is where you will go every time you access AUXDATA II.
- Add [auxcata@acumensolutions.com](mailto:auxcata@acumensolutions.com) to your contacts so that when you receive information about updates or changes, the information will NOT be sent to your spam folder.
- Keep a record of your passwords as you will be asked to create a new one every 90 days.

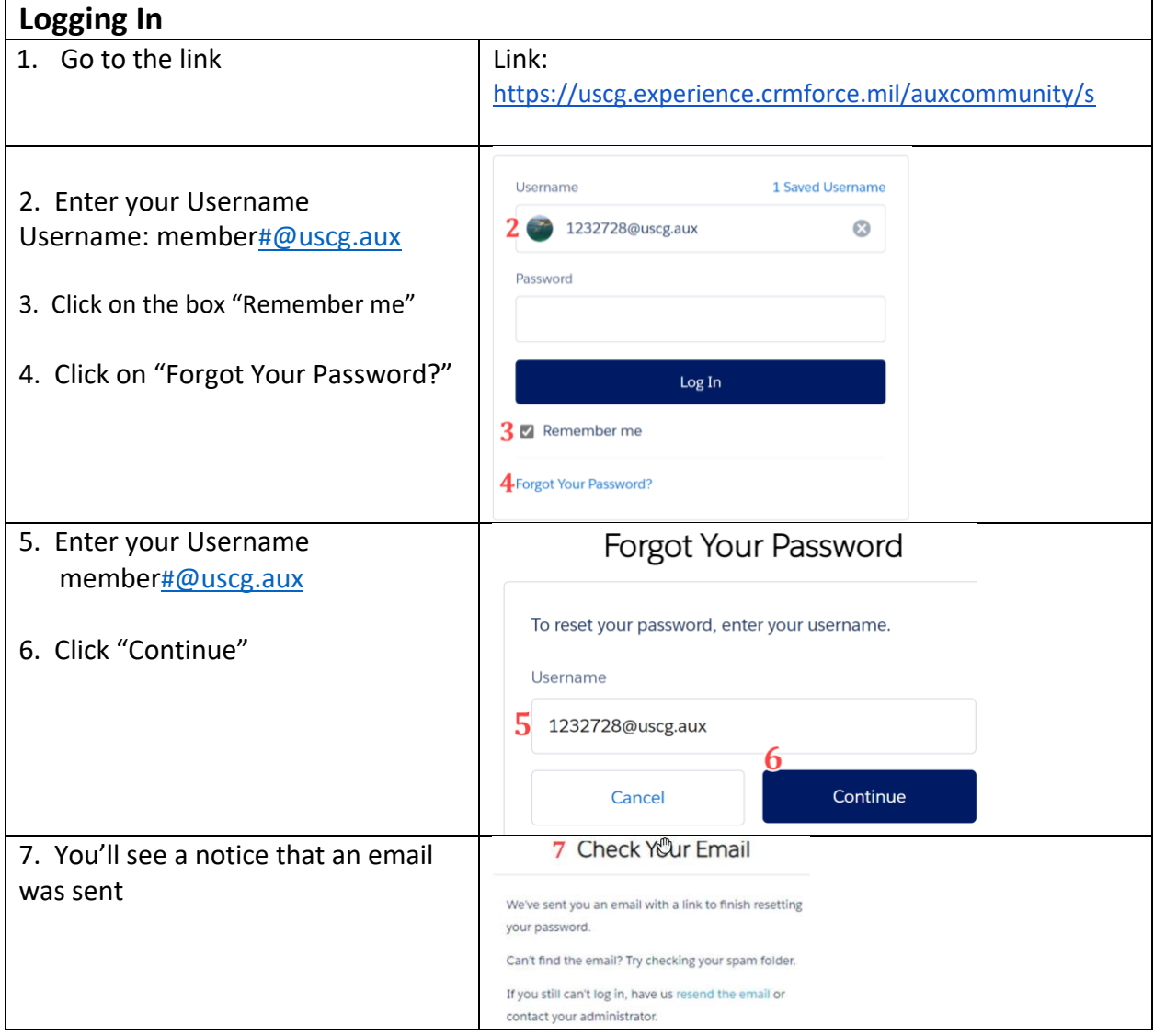

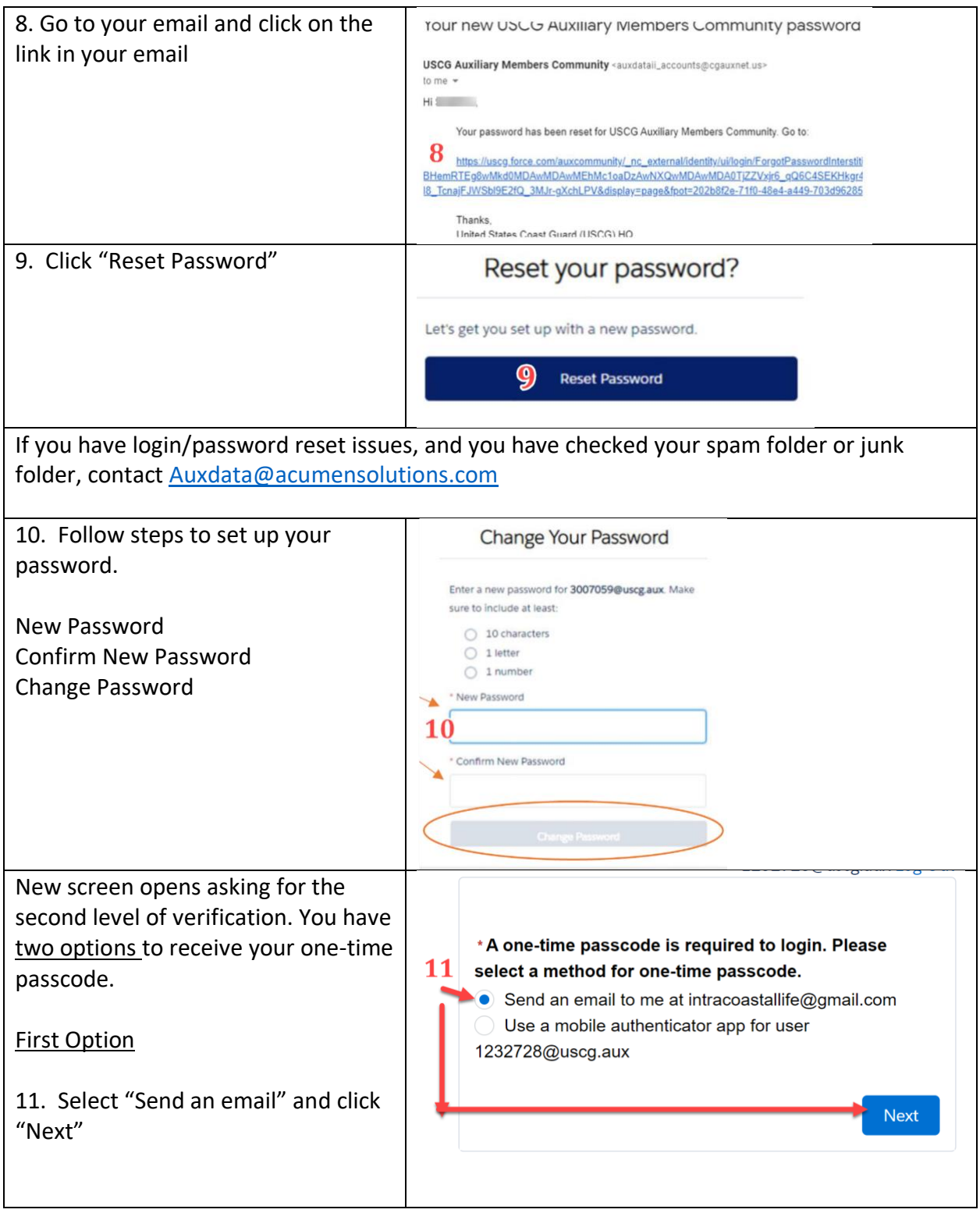

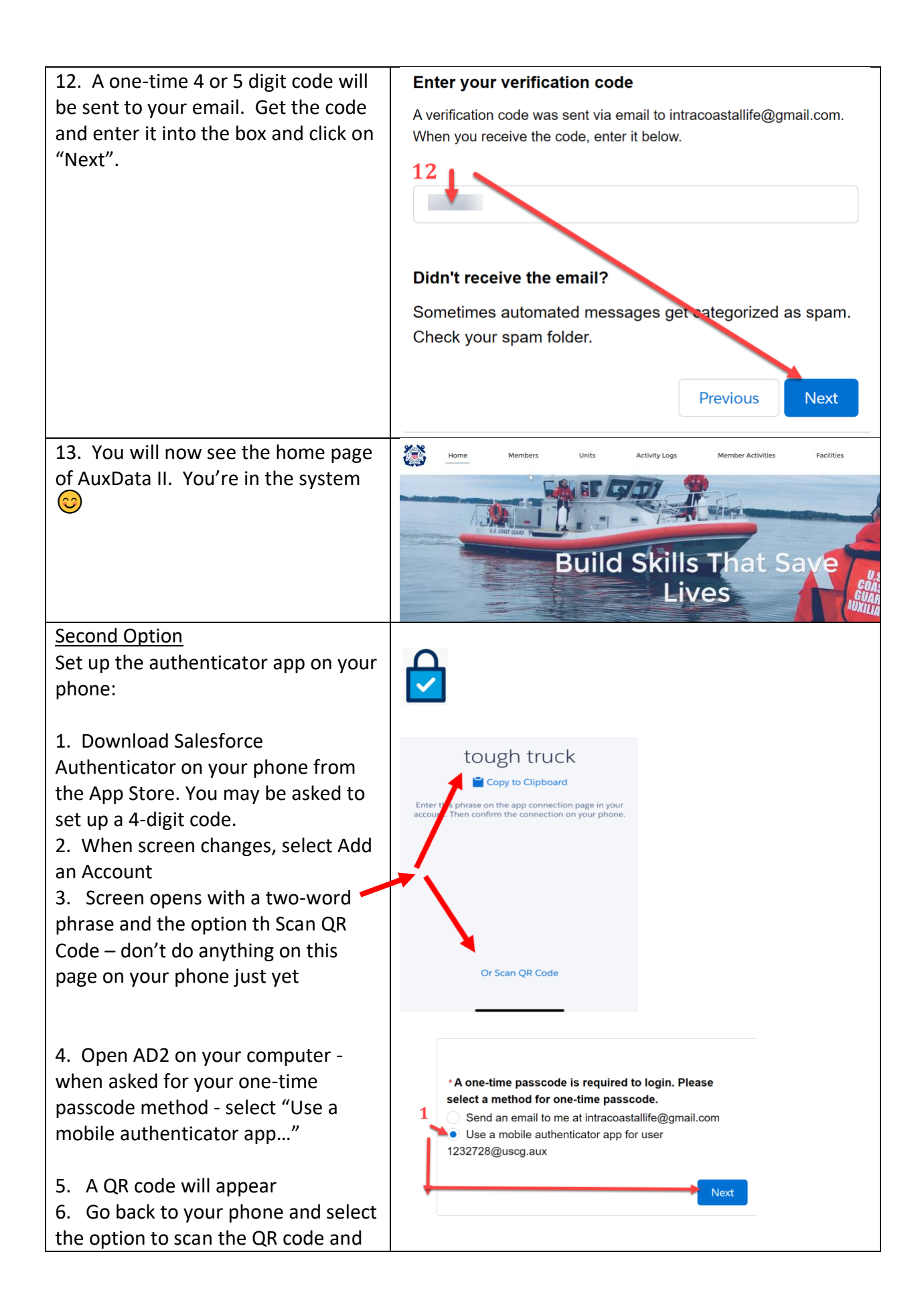

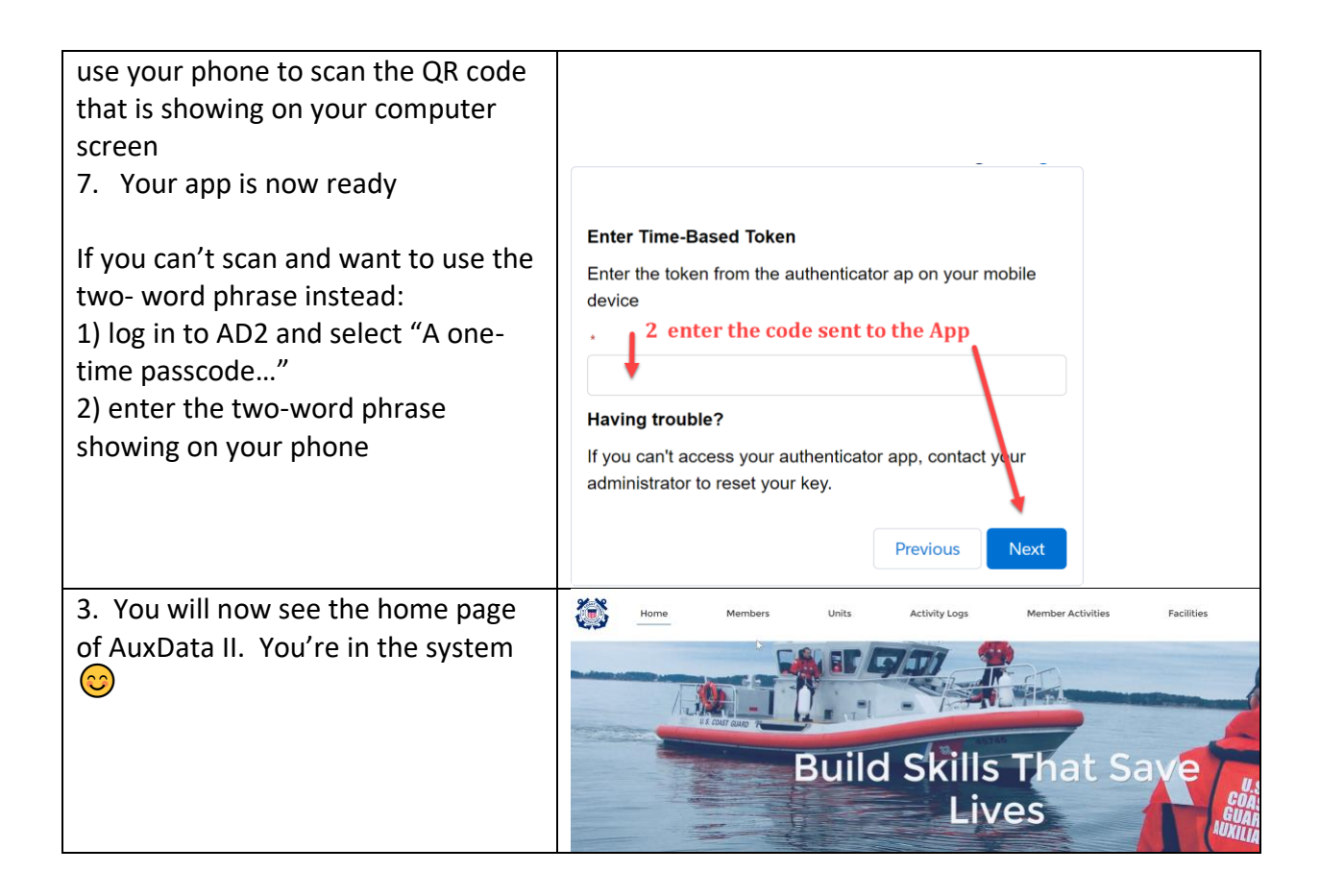